## **How to Hide Menus to a User through User Security**

This feature is no longer applicable on i21 version **15.2** and higher

Λ

Aside from using [User Role type](http://irelyserver.com/help/irelysuite/page.aspx?pageid=how_to_add_user_role_type) , you can also establish menu permissions in User security screen by checking or unchecking menus in **Role Menu panel**  under **Menu Permissions Tab**.

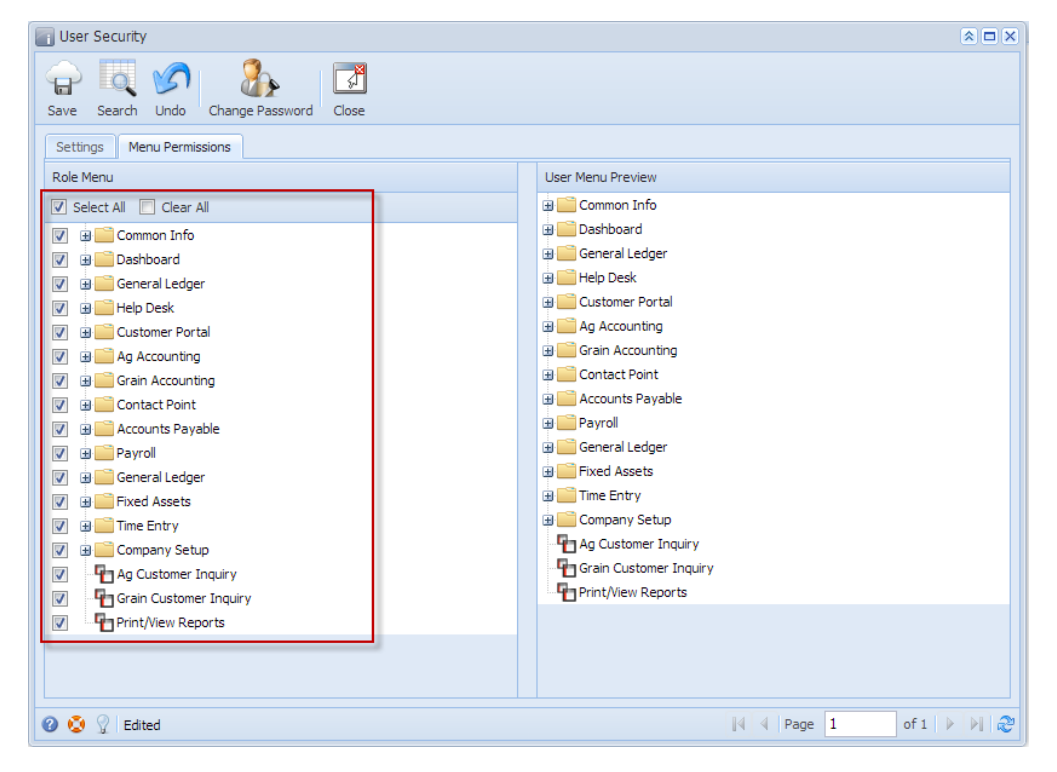

**Here are the steps on how to Hide menus to a User through User Security:**

- 1. Log in as **admin user**
- 2. On user's menu panel, go to **Admin** folder then select and double click **User Security**

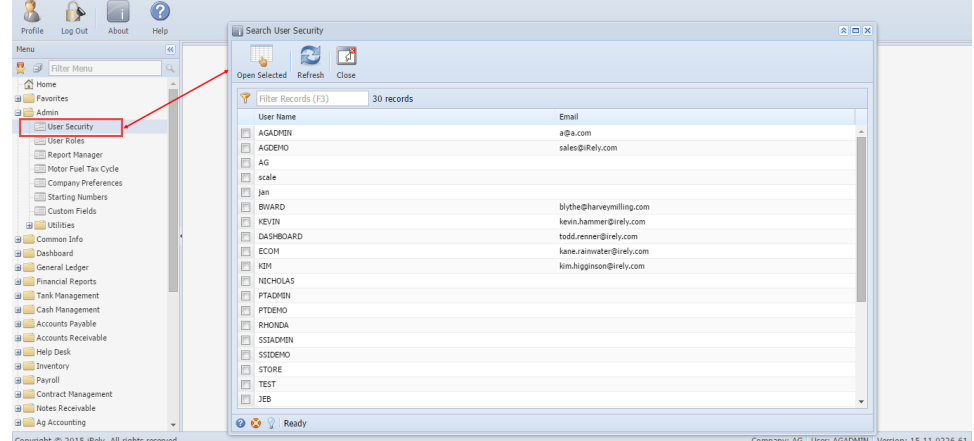

3. On **Search User Security** screen open a user you want to update menu permissions

4. Check or uncheck menus under the Role Menu panel

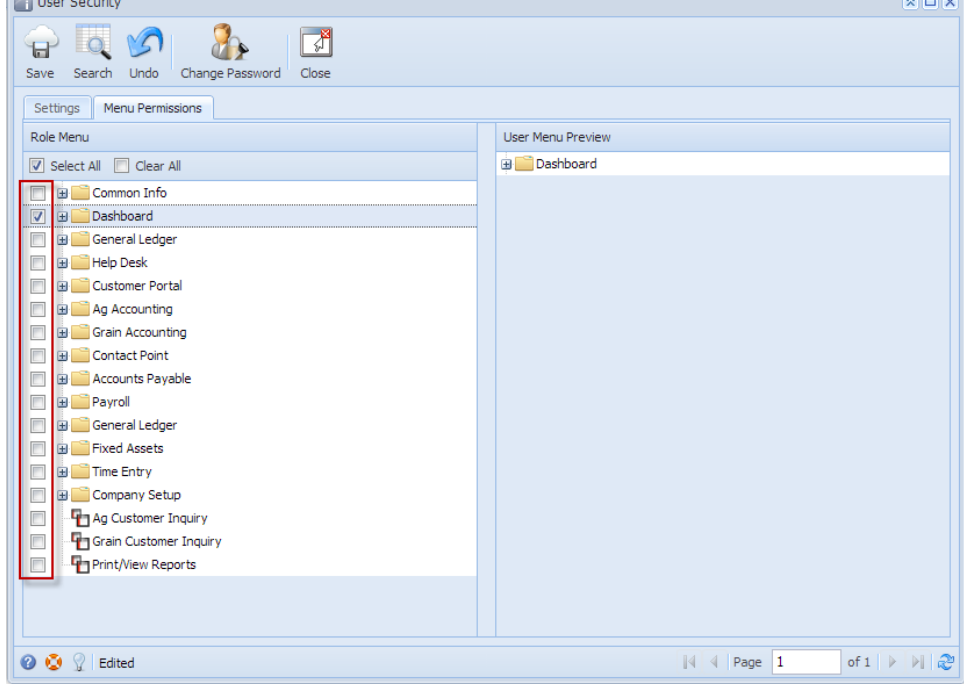

 $\sim$   $\sim$ 

5. Click **Save** toolbar button.

Note: Only checked menus in the Role Menu panel will be visible in the User's menu panel.

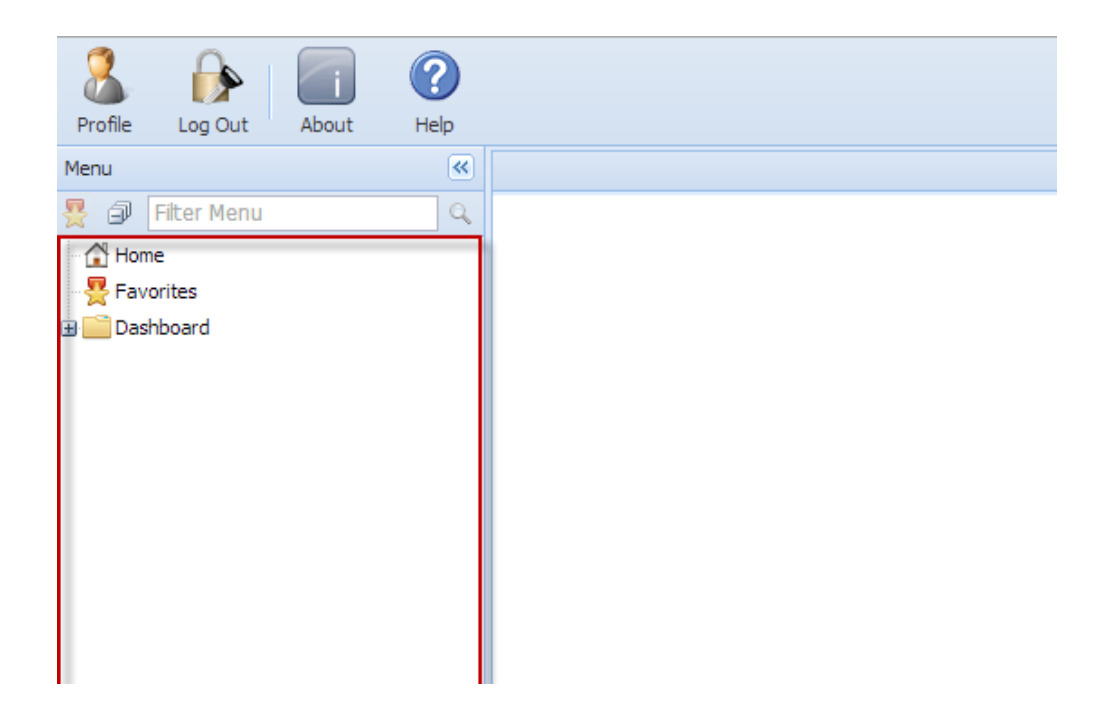